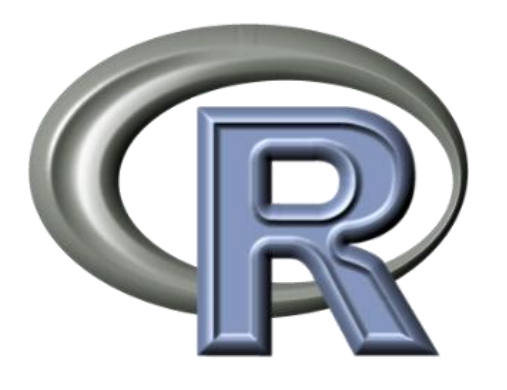

# Workshop

# **R**-package *Luminescence*

# Introduction into plot-functions

*Sebastian Kreutzer, Margret Fuchs, Michael Dietze, Manfred Fischer*

October 2012

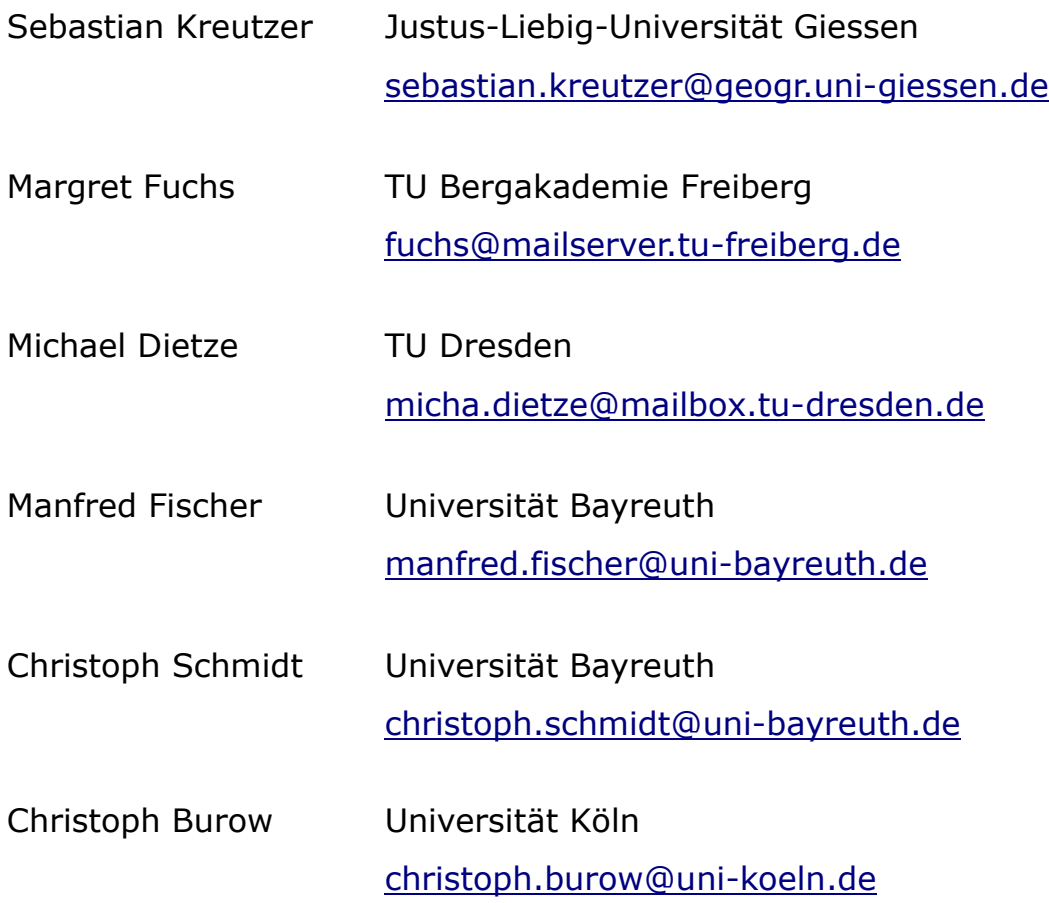

# Table of contents

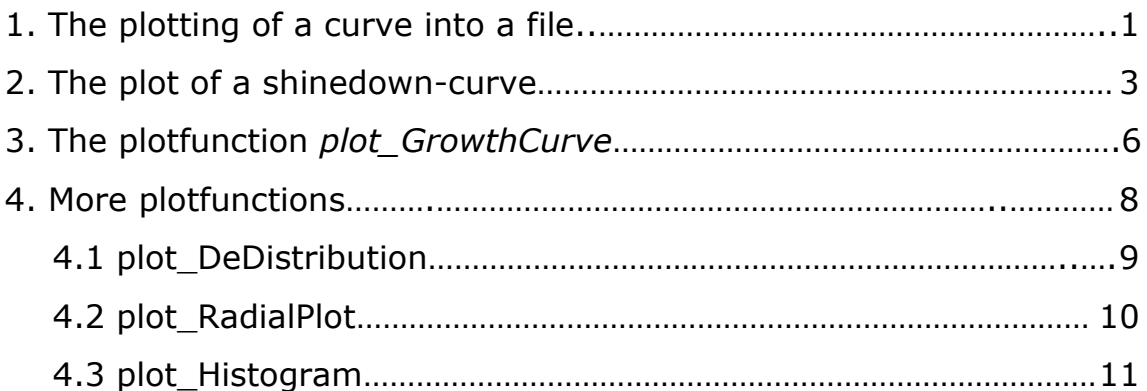

#### **Annotations:**

Certain remarks are highlighted

*functions red arguments green variables blue*

R-commands will be displayed in a coloured frame

#### dev.off()

The output of an r-command will be displayed with a black frame

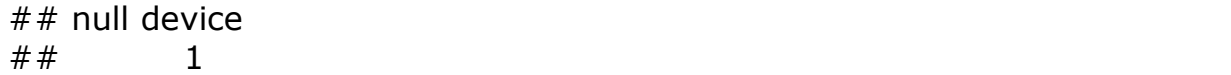

# **1. Plotting of a curve into a file**

#### **1.Step**

The luminescence-package will need to be loaded.

library("Luminescence")

#### **2. Step**

With the help of the function *readBIN2R* a Risoe-Bin file will be loaded and assigned to the variable *max*.

The only required argument is the path to the specified file.

max <- readBIN2R("D:/R/Daten/test2.BIN")

When you call the variable *max*, its content will be displayed.

max

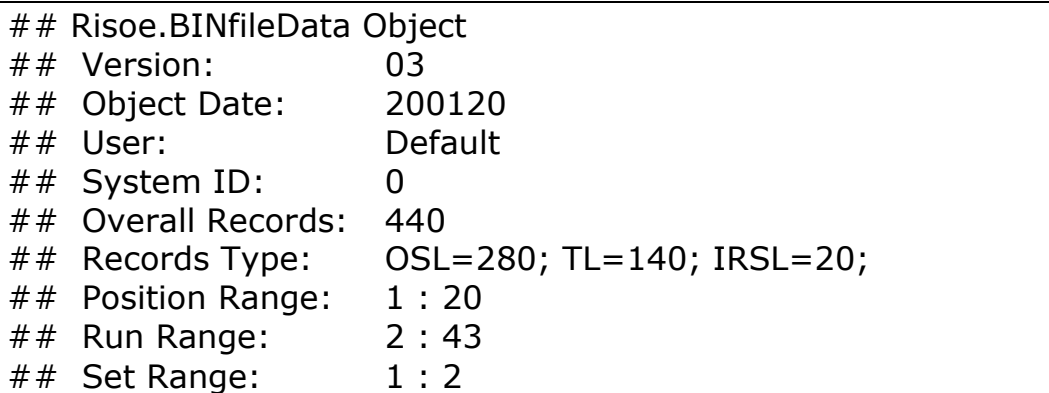

#### **3. Step**

R offers a multitude of graphic formats for export.

In this example the Shine-down- and TL-curves of the in step 2 imported data will be plotted, and exported into a pdf-file. For this purpose we will use the function *pdf* with three arguments:

The first one determines the filename and the path where the file will be stored. The second one, *paper* arranges the page size and the last one, *height*, the height of the diagrams.

pdf(file = "D:/R/WorkingDirectory/Plot\_2/CurveOutput\_test2\_g.pdf",  $paper = "a4", height = 11)$ 

#### **4a. Step**

The call of  $par(mfrow = c(2, 1))$  splits the graphic device into two rows and one column, so that two diagrams per page can be plotted. The number of rows and columns are assigned by the argument *mfrow*. The first data of *mfrow* determines the number of rows, the second one the number of columns.

 $par(mfrow = c(2, 1))$ 

see Plot 4a

#### **4b. Step**

In this case the call of  $par(mfrow = c(3, 4))$  divides the device into four rows and three columns, so that twelve diagrams can be plotted on one single page.

 $par(mfrow = c(3, 4))$ 

see Plot 4b

#### **5. Step**

The function *plot\_BINfileData* will plot the individual diagrams. The variable *max*, in which the data is stored will be passed as argument.

```
plot BINfileData(BINfileData = max)
```
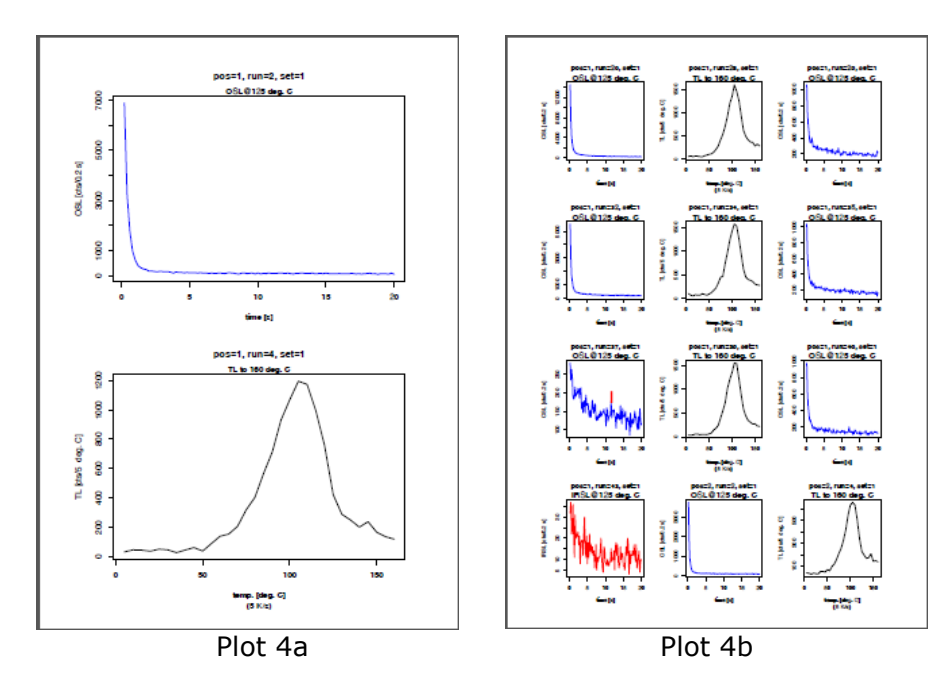

#### **6. Step**

With the call of **dev.off()** the graphic device of the R-IDE will be closed. This is a mandatory command, otherwise a blank document will be created.

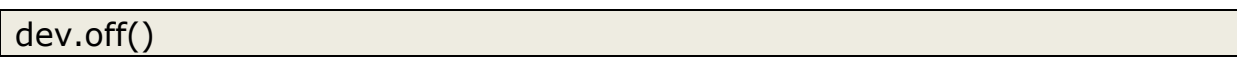

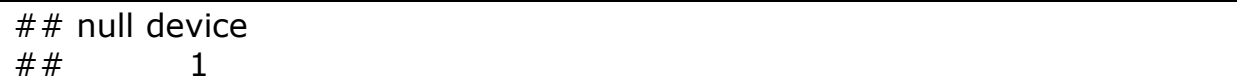

## **2. Plot of a Shine-down-curve**

#### **1. Step**

The first data set [1], of the variable *max* is called. This record is of data type "list".

max@DATA[1]

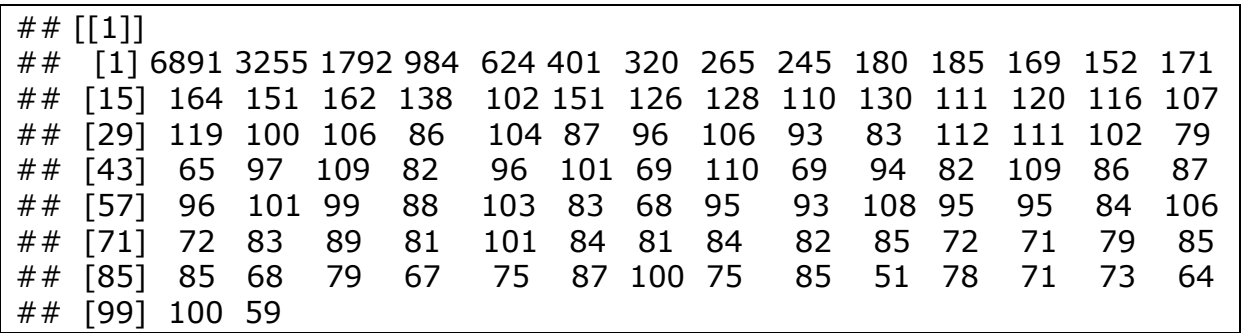

#### **2. Step**

Transformation of data type and variable assignment.

The list will be transformed into a vector, by the help of the function *unlist*. The new created vector is assigned to the variable *y*

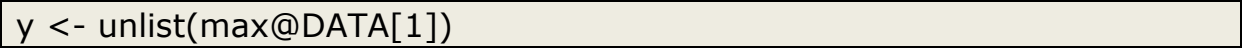

#### **3. Step**

The first data set of *max* (max@METADATA) is assigned to the variable *zeit*. The argument **HIGH** specifies the time range of the measurement.

zeit <- max@METADATA[which(max@METADATA[, "ID"] == 1), "HIGH"]

The call of *zeit* shows its value, in this case = 20 (20 sec).

zeit

## [1] 20

#### **4. Step**

The function *length* queries the length (the number of elements) of the vector, and writes the result to the variable *laenge*.

 $l$  laenge  $\lt$ - length(y)

The call of *laenge* shows the number of its elements, in this case =100.

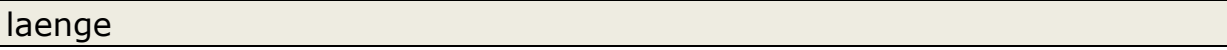

## [1] 100

#### **5. Step**

The function *seq* creates a sequence of numbers with a user-defined interval. The initial value is assigned by the first argument (*zeit/laenge*, i.e.  $20/100 = 0.2$ , the final value by the second argument, and the last one defines the interval between the individual values. The result of the function call will be stored in the variable *x*.

 $x < -$  seq(zeit/laenge, zeit, by = zeit/laenge)

The call of *x* visualizes the sequence (the number of elements).

x

## [1] 0.2 0.4 0.6 0.8 1.0 1.2 1.4 1.6 1.8 2.0 2.2 2.4 2.6 2.8 ## [15] 3.0 3.2 3.4 3.6 3.8 4.0 4.2 4.4 4.6 4.8 5.0 5.2 5.4 5.6 ## [29] 5.8 6.0 6.2 6.4 6.6 6.8 7.0 7.2 7.4 7.6 7.8 8.0 8.2 8.4 ## [43] 8.6 8.8 9.0 9.2 9.4 9.6 9.8 10.0 10.2 10.4 10.6 10.8 11.0 11.2 ## [57] 11.4 11.6 11.8 12.0 12.2 12.4 12.6 12.8 13.0 13.2 13.4 13.6 13.8 14.0 ## [71] 14.2 14.4 14.6 14.8 15.0 15.2 15.4 15.6 15.8 16.0 16.2 16.4 16.6 16.8 ## [85] 17.0 17.2 17.4 17.6 17.8 18.0 18.2 18.4 18.6 18.8 19.0 19.2 19.4 19.6 ## [99] 19.8 20.0

#### **6.Step**

The variables *x* and *y* will be transformed into a "data.frame" and assigned to the variable *xy*.

 $xy < -$  data.frame $(x, y)$ 

#### **7. Step**

In this step *xy* will be plotted with the help of the generic R-function *plot*.

plot(xy)

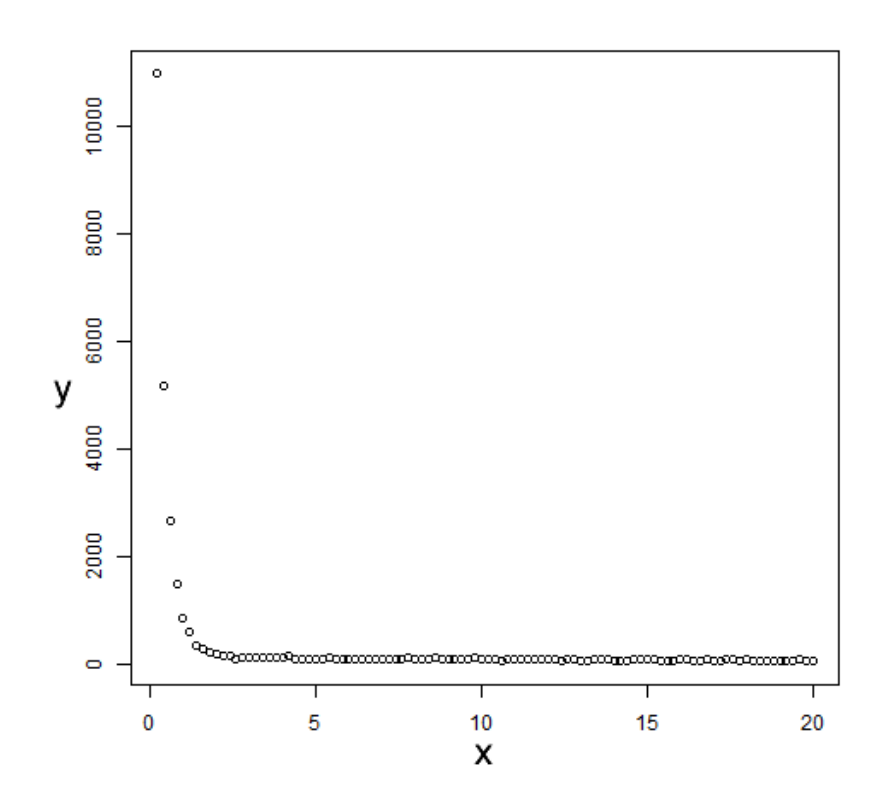

# **3. The function** *plot\_GrowthCurve*

#### **1.Schritt**

The function *Analyse\_SAR.OSLdata* will be called with the following arguments: *max* = Risoe.BINfileData  $c(1:2)$  = the integral from 1 to 2 is needed for analysis *c(85:100)* = the integral from 85 to 100 is substracted as background The result is allocated to the variable *z*.

z <- Analyse\_SAR.OSLdata(max, c(1:2), c(85:100))

## [Analyse\_OSLCurves.R] >> Position 51 is not valid and has been omitted!

#### **2. Step**

The first data set from the variable *z* will be extracted and assigned to the variable *z1*.

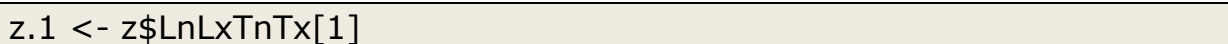

#### **3. Step**

With the help of the function as, the object *z1* will be transformed into a data.frame. In R, one can transform nearly any data type into another one with the use of the function *as*.

 $z.1$  <- as.data.frame $(z.1)$ 

#### **4. Step**

In the last step the function **plot GrowthCurve** is called. As the only neccesary argument the data set of *z1* is assigned.

plot\_GrowthCurve(z.1[, c("Dose", "LxTx", "LxTx.Error", "TnTx")])

##  $[plot\;GrowthCurve.R] >> D0 = 3253.27$ 

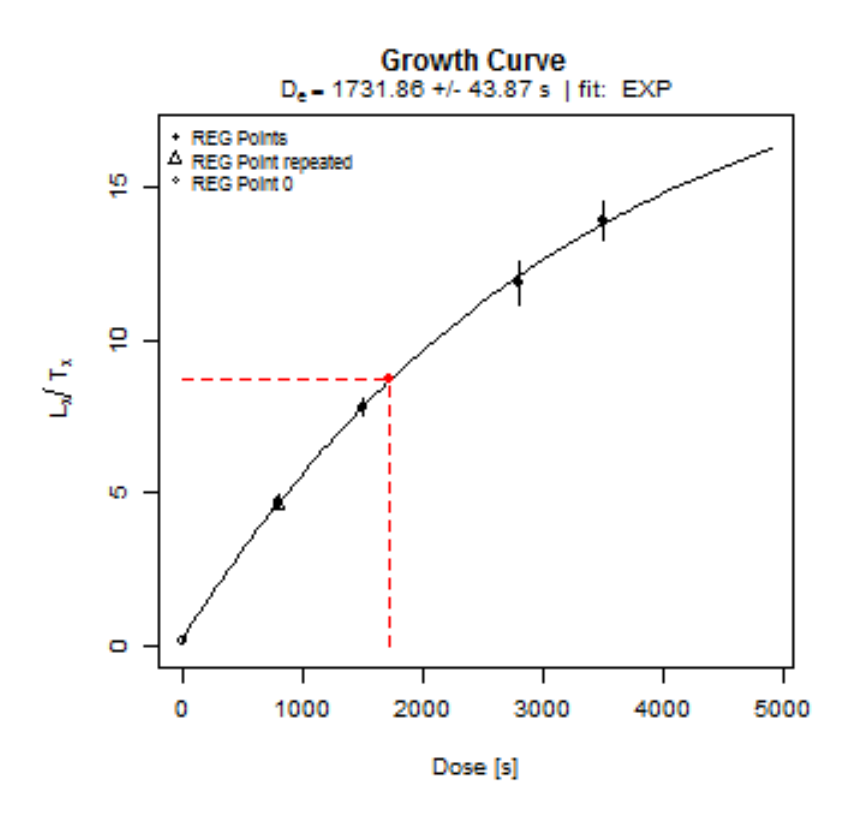

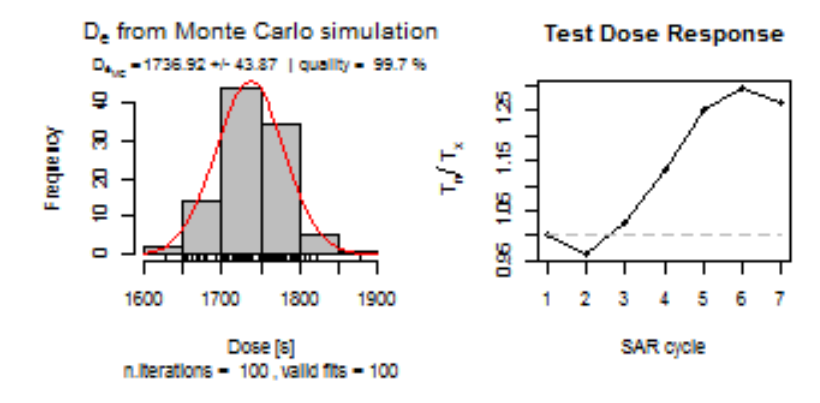

```
## $De
## De De.Error D0
## 1 1732 43.87 3253
## 
##$Fit
## Nonlinear regression model
## model: y \sim fit.functionEXP(a, b, c, x)
## data: data 
\# \# a b c
## 20.8 3253.3 26.0 
## weighted residual sum-of-squares: 0.00249
## 
## Algorithm "port", convergence message: relative convergence (4)
```
## **4. More plotfunctions:**

- **4.1 plot\_DeDistribution**
- **4.2 plot\_RadialPlot**
- **4.3 plot\_Histogram**

#### **1.Step: Data import**

a

In the first step a csv-file is stored in the variable a with the help of the generic R-function *read.csv*. The function will be called with three arguments. The first one shows the path to the csv-file, the next one *header* - the labeling of the columns,and the last one - *sep* - defines a semicolon as separator between the individual data. By the call of *a* the content of the variable is displayed, and one can see the header of the two columns: ED and ED\_Error.

 $a \le$ - read.csv( "D:/R/Daten/MKQ.csv", header = TRUE, sep = ";")

The De distribution can now be plotted by the use of the function *plot* DeDistribution. The needed arguments are the data set of *a*, as well as *zlab* with the parameters De and [s] to label the x-axis.

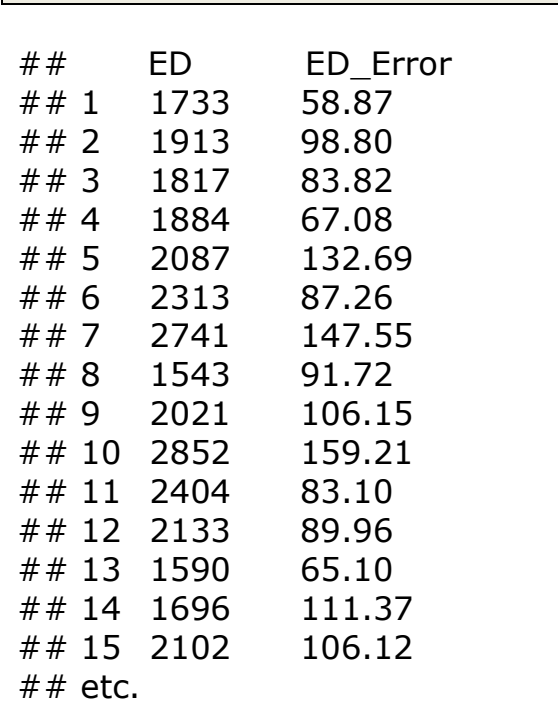

#### **2. Step: Plotting the De-distribution**

The De distribution can now be plotted by the use of the function *plot\_DeDistribution*.

The needed arguments are the data set of *a*, as well as *zlab* with the parameters De and [s] to label the x-axis.

plot\_DeDistribution(a, xlab = expression(paste(D[e], " [s]")))

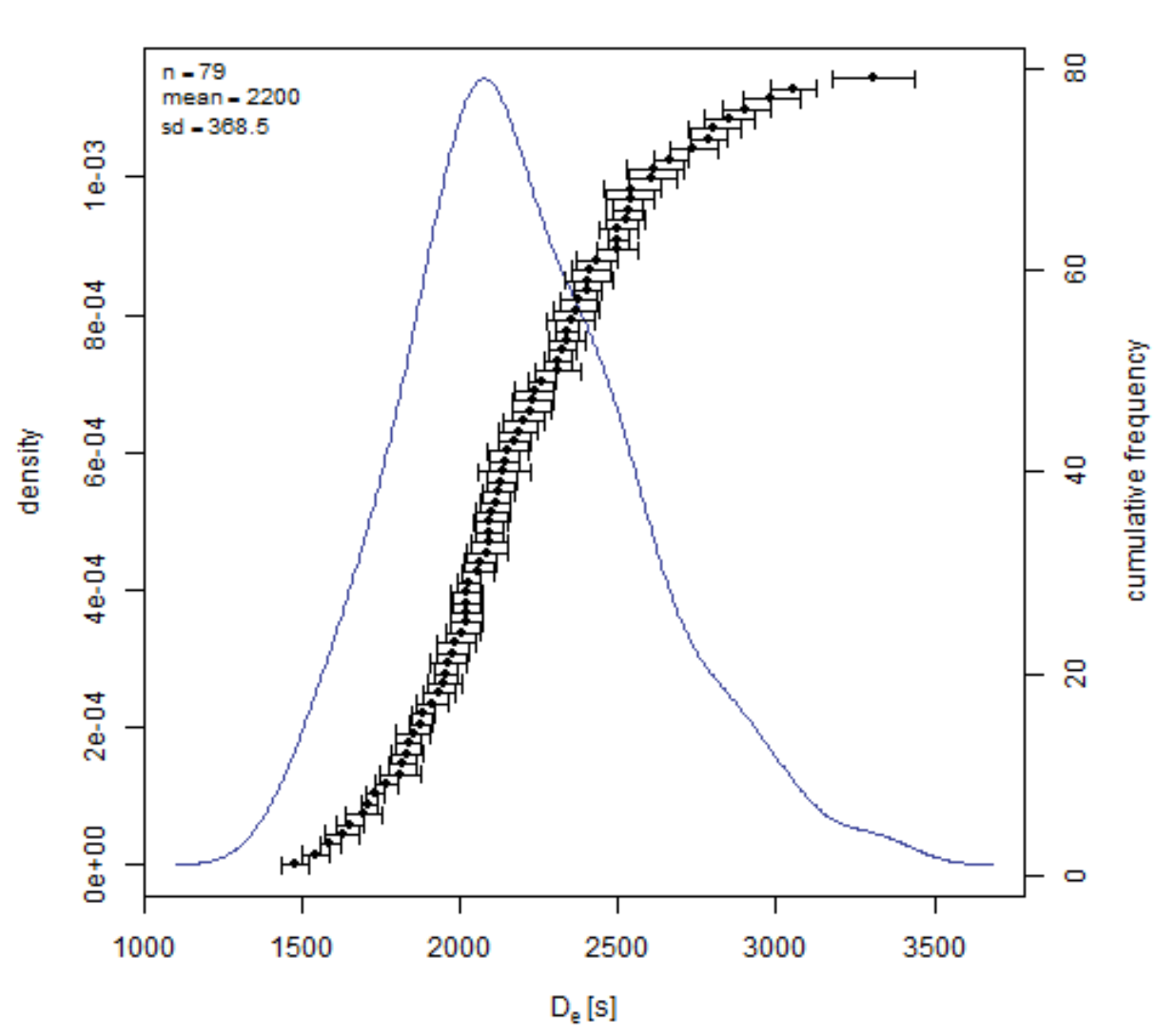

D<sub>e</sub> Distribution

#### **3. Step: The radialplot**

The function **plot RadialPlot** will be used to plot a radial plot. The needed arguments are the data set of *a*, as well as *zlab* with the parameters De and [s] to label the z-axis, and finally *zaxis.scale* for the scaling of the z-axis.

plot RadialPlot(a, zaxis.scale = seq(1500, 3000, by = 250), zlab = expression(paste(D[e], "[s]")))

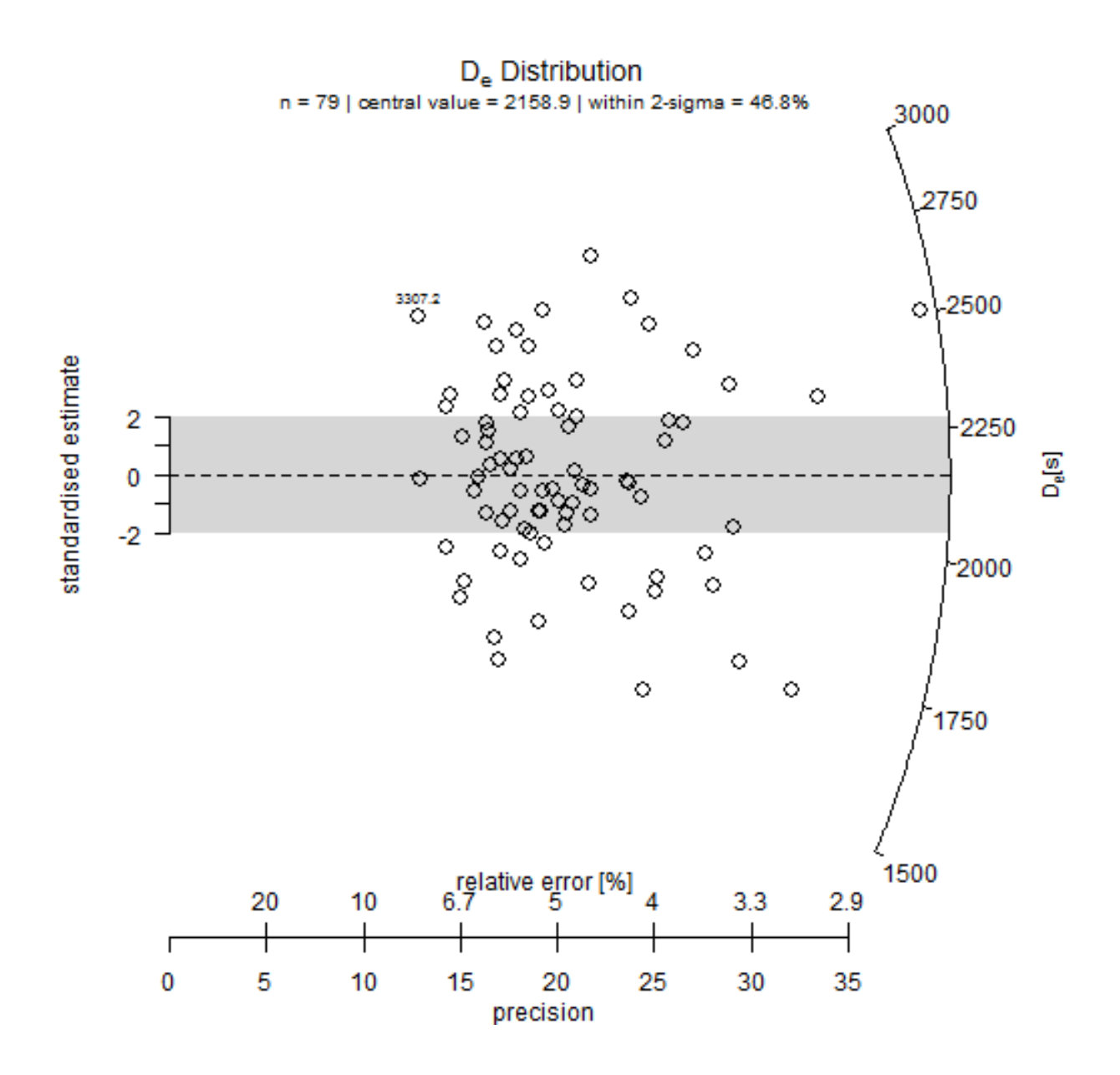

### **4. Step: The histogram**

With the function *plot Histogram* a histogram will be displayed. The requireded arguments are the data set of *a*, as well as *zlab* with the parameters De and [s] to label the x-axis

plot\_Histogram(a, xlab = expression(paste(D[e], "[s]")))

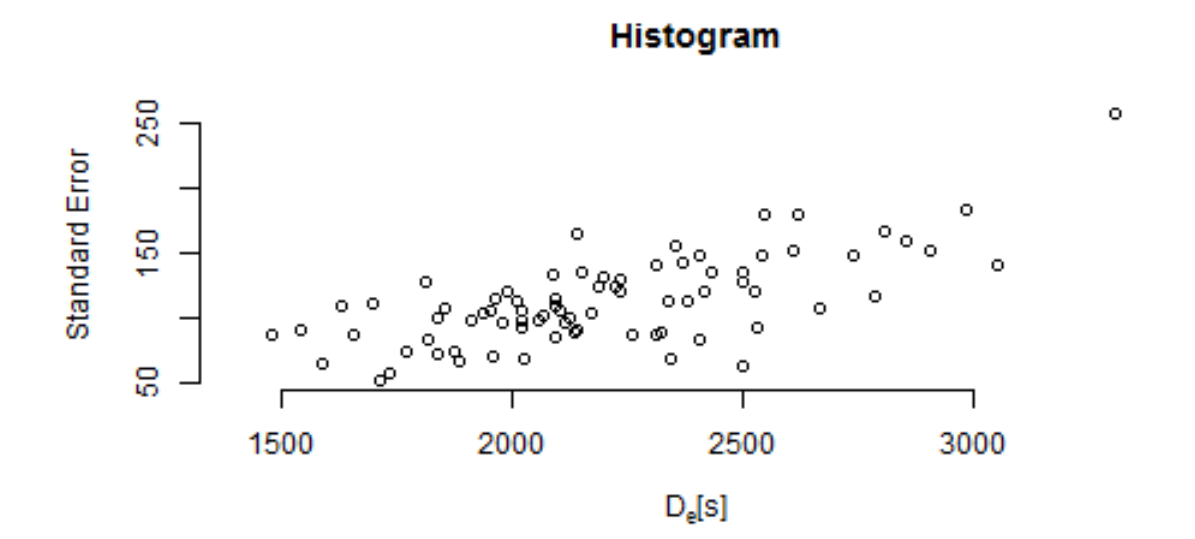

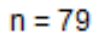

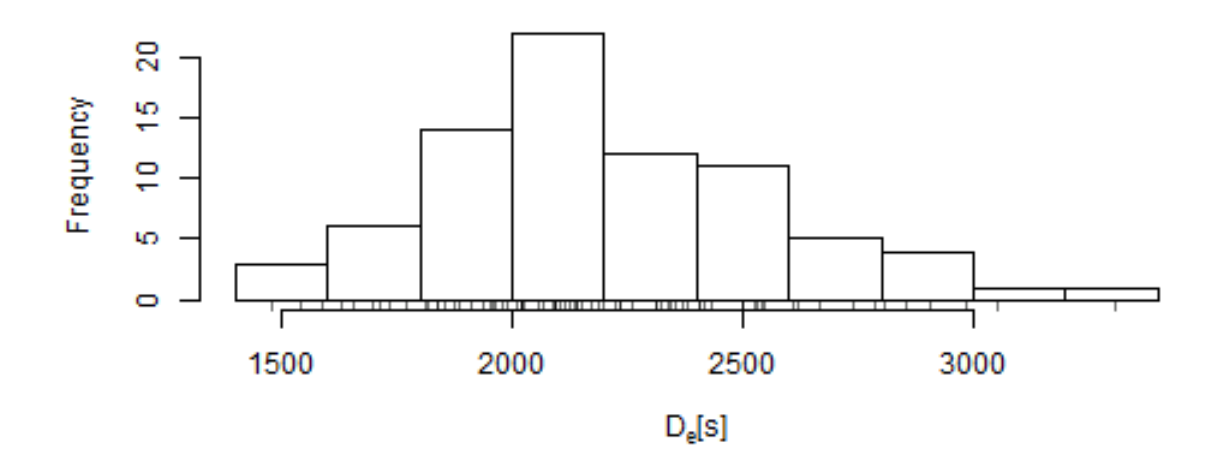